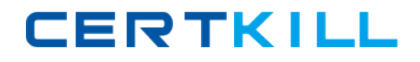

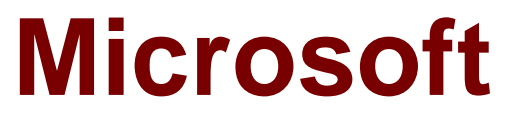

# **Exam 98-349**

# **Windows Operating System Fundamentals**

**Version: 10.0**

**[ Total Questions: 185 ]**

[https://certkill.com](http://certkill.com)

# **Topic break down**

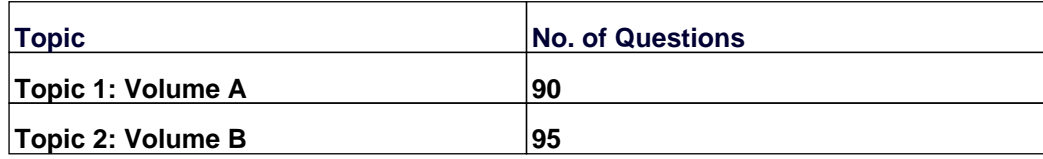

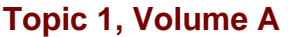

**CERTKILL** 

## **Question No : 1 - (Topic 1)**

What should you do to secure and protect the connection to a Bluetooth device?

- **A.** Turn off make device discoverable after connecting your devices.
- **B.** Reset the Bluetooth device to factory default settings after making a connection.
- **C.** Turn off the Bluetooth device when not in use.
- **D.** Use unique pairing codes when connecting your devices.

## **Answer: D**

# **Question No : 2 - (Topic 1)**

Which file system is designed for transfer of large files between a personal computer and flash devices?

**A.** FAT16 file system **B.** FAT32 file system **C.** exFAT file system **D.** NTFS file system

**Answer: C**

# **Question No : 3 DRAG DROP - (Topic 1)**

You need to install a new webcam on your personal computer.

What should you do? (To answer, move the four appropriate actions from the list of actions to the answer area and arrange them in the correct order.)

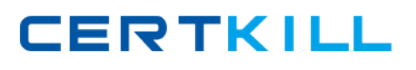

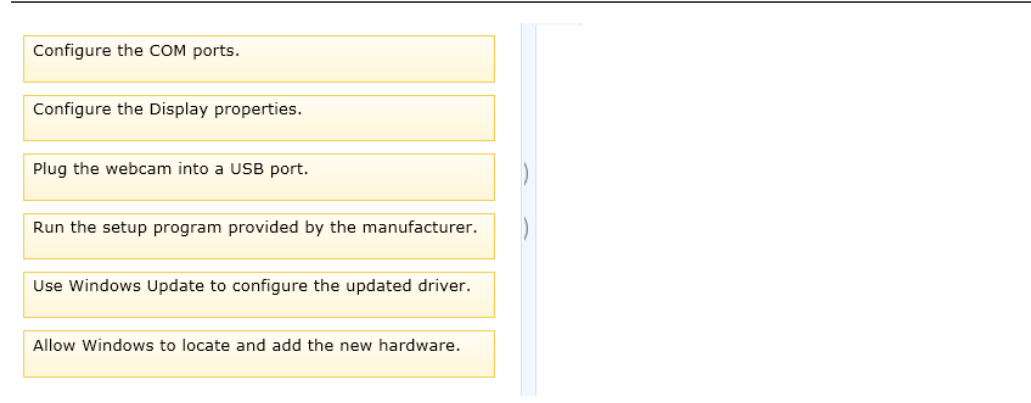

#### **Answer:**

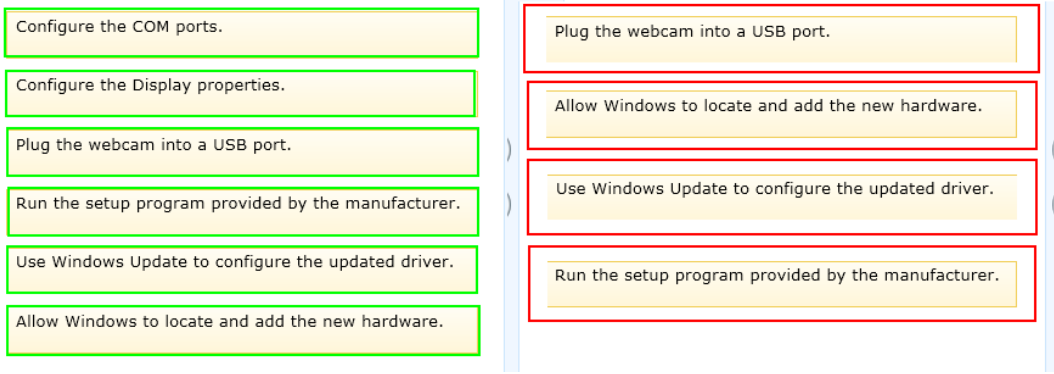

## **Question No : 4 - (Topic 1)**

You have a legacy application that must be used in Windows 7.

Which feature should you use if the legacy application runs poorly or fails to run?

- **A.** Programs in Control Panel
- **B.** Windows Installer
- **C.** Windows Easy Transfer
- **D.** Program Compatibility Assistant

#### **Answer: D**

### **Question No : 5 - (Topic 1)**

Which Windows component should you use to make a copy of all files on your computer?

**A.** Disk Cleanup

- **B.** System Image Backup
- **C.** System Restore
- **D.** Disk Management

#### **Answer: B**

### **Question No : 6 - (Topic 1)**

You need to migrate files and settings from a Windows XP computer to another computer that runs Windows 7. Which tool should you use?

- **A.** Windows Easy Transfer
- **B.** Windows 7 Compatibility Checker
- **C.** Windows Upgrade Advisor
- **D.** Application Compatibility Toolkit

#### **Answer: A**

## **Question No : 7 - (Topic 1)**

Which Windows feature will allow you to run automated scripts on a remote computer?

- **A.** Windows Remote Management
- **B.** Remote Access Services
- **C.** Remote Desktop Connection
- **D.** Virtual Private Network

#### **Answer: A**

#### **Question No : 8 - (Topic 1)**

Which is a potential risk when redirecting a USB storage device during a Remote Desktop session?

- **A.** Access can be slower.
- **B.** The device can stop working.

**C.** The session can stop responding.

**D.** Data can be lost.

#### **Answer: D**

#### **Question No : 9 - (Topic 1)**

You need to upgrade your computer from the FAT file system to an NTFS file system.

What should you do?

- **A.** Use the Backup and Restore tool.
- **B.** Clear the hard disk drive by using the Format tool.
- **C.** Use the Convert C:/fs:ntfs command.
- **D.** Run the Windows Easy Transfer tool.

#### **Answer: C**

#### **Question No : 10 - (Topic 1)**

You need to modify the time displayed in the system tray. Which Control Panel feature should you use?

- **A.** Appearance and Personalization
- **B.** Display Properties
- **C.** Administrative Tools
- **D.** Clock, Language, and Region

#### **Answer: D**

#### **Question No : 11 - (Topic 1)**

You want to change the default printer used by the Quick Print feature in some applications.

Where should you change the Windows default printer?

- **A.** In the printer's Properties window
- **B.** In the print queue
- **C.** Within the Print Setup page
- **D.** Within the Devices and Printers user interface

#### **Answer: D**

#### **Question No : 12 - (Topic 1)**

Which Windows feature should you use to protect a computer against spyware?

- **A.** Group Policy
- **B.** User Account Control **C.** Windows Defender
- **D.** Encrypting File System

**Answer: C**

#### **Question No : 13 - (Topic 1)**

You want to upgrade your computer from Windows Vista to Windows 7.

What is the minimum processor speed required to run a 64-bit version of Windows 7?

**A.** 800 MHz **B.** 1.0 GHz **C.** 1.2 GHz **D.** 1.8 GHz

**Answer: B**

#### **Question No : 14 - (Topic 1)**

You attempt to install Windows 7 on your personal computer. You receive an error message stating that your product key is not valid. What is causing the error?

**A.** You accidentally entered the product key in lower case.

Microsoft 98-349 : Practice Test

- **B.** Your product key does not match the version of Windows that you are installing.
- **C.** The product key you are trying to use has expired.
- **D.** You reformatted your hard disk drive before you installed Windows.

#### **Answer: B**

**Question No : 15 - (Topic 1)**

Which Windows feature allows secure printing over the Internet?

- **A.** Secure Transfer Protocol (STP)
- **B.** Internet Printing Protocol (IPP) by using HTTPS
- **C.** Voce over Internet Protocol (VoIP)
- **D.** Web2Print

#### **Answer: B**

#### **Question No : 16 - (Topic 1)**

Where will you find information about removing computer viruses?

- **A.** Help and Support
- **B.** System Restore
- **C.** Disk Cleanup
- **D.** System Information

**Answer: A**

#### **Question No : 17 - (Topic 1)**

Which two descriptions of Windows PowerShell are accurate? (Choose two.)

- **A.** A utility for upgrading your Windows operating system
- **B.** Designed to synchronize files between a computer and a network location
- **C.** Allows you to run scripts to perform various administrative tasks

**D.** An interface that is an enhancement of the capabilities of the Windows Command window

**CERTKILL** 

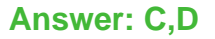

#### **Question No : 18 - (Topic 1)**

Which Windows feature allows you to request that someone else control your computer from their computer?

- **A.** Remote Assistance
- **B.** Action Center
- **C.** Sync Center
- **D.** Connect Now

**Answer: A**

#### **Question No : 19 - (Topic 1)**

You want to view a folder of pictures from an external hard disk drive in your Windows 7 Pictures library.

What should you do?

- **A.** Use the Include in Library menu to add the folder in Windows Explorer.
- **B.** Create a connection to the folders by using the Network and Sharing Center.
- **C.** Access the pictures by using a shared folder.
- **D.** Enable password-protected sharing.

#### **Answer: C**

#### **Question No : 20 - (Topic 1)**

You need to prevent specific users from logging on to a computer from 24:00 hours to 07:00 hours. Which Control Panel feature should you use?

- **A.** User Account Control
- **B.** Administrative Tools
- **C.** Clock, Language, and Region

#### **D.** Parental Controls

# **CERTKILL**

### **Answer: D**

**Explanation:** Ref: http://windows.microsoft.com/en-us/windows/control-when-children-usecomputer#1TC=windows-7

**Question No : 21 - (Topic 1)**

You need to remotely control another computer by using a Remote Desktop connection.

Where should you start the Remote Desktop Connection client?

- **A.** From the Actions menu in Windows Live Messenger
- **B.** From the User Accounts settings in Control Panel
- **C.** From the Accessories folder in All Programs
- **D.** From the Internet Options dialog box in Internet Explorer

#### **Answer: C**

#### **Question No : 22 - (Topic 1)**

You need to configure a folder that allows everyone in your group to view and modify files. Which item in the Share With menu should you use?

**A.** Specific People **B.** Nobody **C.** Homegroup (Read/Write) **D.** Homegroup (Read)

#### **Answer: C**

#### **Question No : 23 - (Topic 1)**

Which two steps should you perform to install a local printer that connects directly to your personal computer? (Each correct answer presents part of the solution. Choose two.)